# code.sprint

## **Preparatory Workbook**

Your starting point towards Codesprint Malta

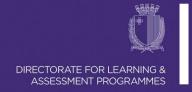

### **Table of Contents**

| Welcome to CODESPRINTmt                 | 2   |
|-----------------------------------------|-----|
| Workbook Guidelines                     |     |
| Grading Distribution                    |     |
| Section A                               |     |
|                                         |     |
| Task 1: Nuclear Power Plant Access Area | 5   |
| Task 2: Lotto Ticket                    | 7   |
| Task 3: Point-of-Sale System            | 8   |
| Task 4: Snakes & Ladders                | 10  |
| Accessed 6 that                         | 4.0 |
| Assessment Criteria                     | 12  |
| Section B: Self-Reflection Exercise     | 14  |
| Final Presentation Guidelines           | 15  |

### Welcome to CODESPRINTmt

Join code.sprint<sup>MT</sup>, a timed coding challenge that puts your problem-solving / coding skills to the test. Besides the coding fun, you will have the opportunity to meet coding enthusiasts and sharpen your coding competitive skills while having the chance to win amazing prizes.

CODESPRINTmt is divided into two phases: 1) Qualifiers Round, and 2) Finals Round. Half the registered participants (maximum of 20 participants) will pass on to the final round.

### During both rounds:

- you will be given a series of tasks ordered by level of difficulty.
- every task is timed according to the level of difficulty.
- you are to carry out the tasks on an individual basis.
- you must submit your solutions to the judges at the end of every task.
- a judging panel will give points to your work according to an established criteria rubric.
- a detailed assessment rubric will be given during the contest. Therefore, you will be aware of what the judges are expecting from your work.

Moreover, CODESPRINTmt is accredited at MQF Level 3, thus offering you the opportunity to top up your list of academic achievements. You can be awarded either a 1 ECTS Non-Formal MQF3 Award (not graded) or a 2 ECTS Applied MQF3 Award which is graded as explained in section Grading Distribution.

### NON-FORMAL AWARD (1 ECTS)

- 1. Complete this preparatory workbook:
- Develop solutions according to the tasks found in this workbook.
- Do the Self-Reflective exercise once all the tasks have been completed.
- Send your work (x4 sourcecodes + self evaluation exercise in PDF as ONE ZIP file.
- 2. Participate during the qualifiers round.
- 3. Submit the solution of all the tasks given during the qualifiers round to the judges.

### **APPLIED AWARD (2 ECTS)**

- 4. Qualify to the Final Round.
- 5. Participate in the Bootcamp Session.
- 6. Participate in the Final Round.
- 7. Submit the solution of every task given during the final round.
- 8. Create a presentation in any format you prefer of not more than 5 minutes.
- 9. Demostrate the presentation during the Award Ceremony.

(A graded award is given when all work is assessed by experts in the area)

### Workbook Guidelines.

This workbook includes:

- Four tasks in Section A
- Assessment Criteria for every task
- Self-Reflection Exercise in <u>Section B</u>
- Guidelines for the <u>Final Presentation</u> (requirement for the 2 ECTS Applied MQF3 Award)

Participants are expected to complete all the tasks presented in section A. Besides the development of the source code, participants are also expected to complete the self-reflection exercise in Section B.

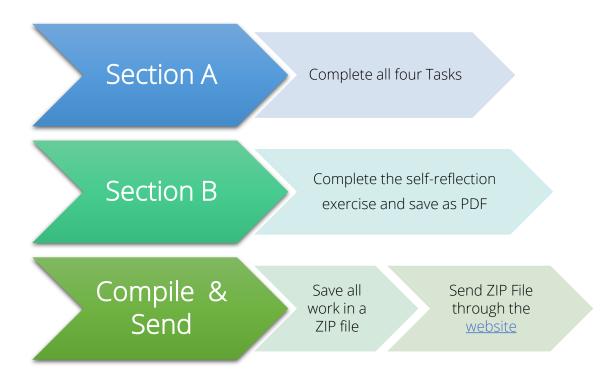

ALL WORK MUST BE SAVED IN **ONE ZIP FILE** AND SENT BY THE CLOSING DATE AS INDICATED IN ACCREDITATION SECTION IN THE WEBSITE.

The Zip filename should be your name\_surname\_school.pdf
For example: alexia\_brincat\_stignatiuscollege.zip

### **Grading Distribution**

The 2 ECTS Applied MQF 3 Certification is graded as follows:

| 0 - 39 | 40 - 59 | 60 - 89 | 90 - 100    |
|--------|---------|---------|-------------|
| FAIL   | PASS    | MERIT   | DISTINCTION |

The marks from each phase of the event contribute to a global mark. The distribution of marks is as follows:

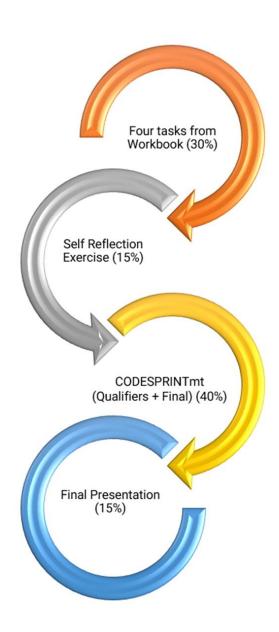

### Section A

Task 1: Nuclear Power Plant Access Area

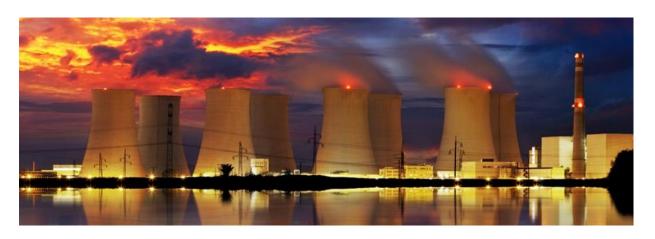

A scientist can access the Nuclear Powerplant lab by going through a three-tiered validation protocol as in the diagram below:

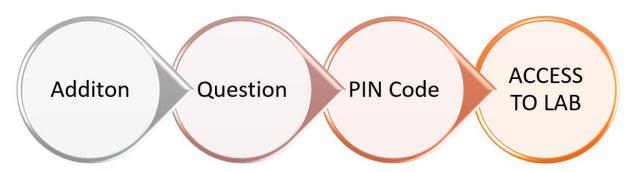

Step 1: Addition

The scientist must answer correctly a randomly generated addition problem with two numbers. The values to be randomised are between 0 and 9; e.g. 3+7 = ? where 3 and 7 are randomly generated.

### Step 2: Question

The scientist must answer correctly a multiple-choice-answer question which is randomised from a list of three pre-set questions. The pre-set questions & answers are listed below (pg. 4); the correct answers are enclosed in a blue box.

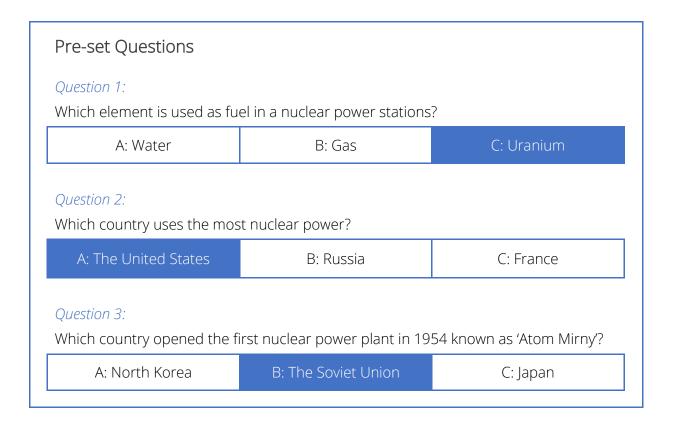

### Step 3: PIN Code

The scientist must enter a four-numbered PIN Code which is the constant value 6502.

### Log-In Access Flow

From one validation step to another the program will not provide any feedback to the scientist. At the end of the validation process, the scientist will be granted or denied access to the lab by displaying a message accordingly.

### Hint:

To ignore case sensitivity for the user's answer (char), the user's input can be changed into its uppercase equivalent. For example, if the user enters character 'b', it can be changed to character 'B'. This can be done using the code:

userInput = Character.toUpperCase(userInput);

- 1. Name the class containing the main method RunApp2
- 2. Submit your program in a folder called Task2\_Name; e.g. Task2\_John

### Task 2: Lotto Ticket

The lottery is a game in which players pay for a ticket, select a group of numbers and win prizes based on how they match the drawn results.

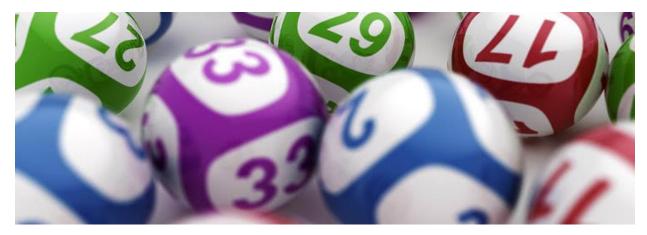

Write a program that simulates a lottery system according to rules below:

### Program Rules:

- The lottery system has a set of numbers available which is from 1 to 45.
- The lottery prize is that of €500,000.
- Five lottery numbers are automatically drawn and are not visible to the user. *Proper validation is required to avoid duplicate numbers*.
- The user is asked to purchase a lottery ticket.
- A lottery ticket is made up of five non-duplicate numbers. *Proper validation is required to avoid non-valid and duplicate numbers.*
- According to the numbers guessed, a prize is won:
  - o With three numbers guessed, the user wins 10% of the lottery prize.
  - o With four numbers guessed, the user wins 25% of the lottery prize.
  - o With five numbers guessed, the user wins lottery prize in full.
- The result-screen should display the numbers drawn, the amount of numbers guessed, and the prize won (if applicable).
- 1. Name the class containing the main method RunApp4
- 2. Submit your program in a folder called Task4\_Name; e.g. Task4\_ John

### Task 3: Point-of-Sale System

POS systems have replaced most traditional cash registers due to their ability to connect to the retailer's main database system. Having all data stored and accessible within one system makes daily operations more efficient and more profitable.

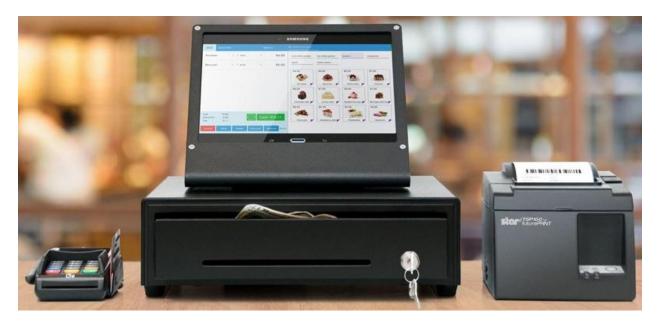

Write a program that simulates a POS system. This system has a Log-In Screen and a Main Menu as shown below:

| Log In Screen  |                                                                                                    |
|----------------|----------------------------------------------------------------------------------------------------|
| Option         | Description                                                                                                    |
| Cashier Log In | A cashier must be logged-in to proceed to the Main Menu. (Details of the registered cashiers is shown in Table 2) |
| Exit           | Terminates the program.                                                                                           |

| Main Menu             |                                                                                                    |
|-----------------------|----------------------------------------------------------------------------------------------------|
| Option                | Description                                                                                                    |
| Enter new transaction | Allows the cashier to enter the items that the client wants to buy. (A list of the stock items is shown in Table 1)                      |
| Issue Receipt         | This option displays the receipt of the last transaction carried out. (A sample is shown in Figure 1)                                    |
| Display Stock List    | This option displays the list of items that a client can buy.  (A list of the stock items is shown in Table 1)                           |
| Cashier Sign Out      | Allows a logged-in cashier to sign out and return to the Log-In Screen. (Details of the current registered cashiers is shown in Table 2) |

| Stock List    |         |
|---------------|---------|
| Items         | Price   |
| Printer       | €67.99  |
| Monitor       | €138.00 |
| Keyboard      | €12.50  |
| Graphics Card | €114.99 |
| Soundbar      | €249.00 |
| Hard Disk     | €66.95  |
| Headset       | €17.55  |
| Smartwatch    | €135.00 |
| Camcorder     | €329.00 |
| Drone         | €449.99 |

| T   | ~1 | 1   | _ | 1 |
|-----|----|-----|---|---|
| 7.0 | ЛL | יוע | ۲ | I |

| <pre>&lt;&lt; EASY-SAVE SUPERMARKET &gt;&gt; 102, Flower Street, Filfla ********************************** Sun Jan 20 11:48:45 CET 2019 Receipt: 66432020 Cashier: mallia.amy ************************************</pre> | ** |
|----------------------------------------------------------------------------------------------------|----|
| 102, Flower Street, Filfla  *********************************  Sun Jan 20 11:48:45 CET 2019  Receipt: 66432020  Cashier: mallia.amy  ***********************************                                                 | ** |
| **************************************                                                                                                    | ** |
| Receipt: 66432020<br>Cashier: mallia.amy<br>************************************                                                                                                    |    |
| Receipt: 66432020<br>Cashier: mallia.amy<br>************************************                                                                                                    |    |
| Cashier: mallia.amy<br>************************************                                                                                                    |    |
| **************************************                                                                                                    |    |
| 1.0.12.0.1                                                                                                    | ** |
| HEADSET Fur 17 55                                                                                                    |    |
|                                                                                                    |    |
| SOUNBAR Eur 249.00                                                                                                    |    |
|                                                                                                    |    |
| SUBTOTAL: FUR 404.55                                                                                                    |    |
| VAT: Fur 72.82                                                                                                    |    |
|                                                                                                    |    |
| TOTAL: Eur 477.37                                                                                                    |    |
| **********                                                                                                    | ** |
| FISCAL RECEIPT                                                                                                    |    |
| THANK YOU                                                                                                    |    |
| CUT-HERE                                                                                                    |    |

Figure 1: Sample Generated Receipt

| Registered Cashiers |                |  |  |  |
|---------------------|----------------|--|--|--|
| Username            | Password       |  |  |  |
| borg.steve          | Borg87max      |  |  |  |
| zammit.rita         | RitPopSing!    |  |  |  |
| agius.john          | ToyotaBeSt     |  |  |  |
| vella.carlos.02     | Rock!n!Roll    |  |  |  |
| mallia.amy          | \$Gaga\$Lady\$ |  |  |  |

Table 2

- 1. Name the class containing the main method RunApp5
- 2. Submit your program in a folder called **Task5\_Name**; *e.g.* Task5\_ John

### Hints:

- 1. To ignore case sensitivity of the username (String), the user's input can be changed into its uppercase equivalent. For example, if the user enters username 'borg.joe', it can be changed to 'BORG.JOE'. This can be done using the code: userInput = userInput.toUppercase();
- 2. When comparing a String variable in a conditional statement the .equals () method should be used.
  - ⇒ **if (userInput** == "BORG.JOE") { } will not work because a String variable cannot be compared using ==.
  - $\Rightarrow$  The correct version is: **if** (**userInput.equals** (**"BORG.JOE"**)) { }
- 3. To display the date:
  - a. the library <code>java.util.Date</code> needs to be imported
  - b. an instance of class Date should be created: Date myDate = new Date();
  - c. display the date: System.out.println(myDate.toString());

### Task 4: Snakes & Ladders

Snakes and Ladders is an ancient Indian board game regarded today as a worldwide classic. It is played between two or more players on a gameboard having numbered, gridded squares starting from 1 to 100. Many "ladders" and "snakes" are pictured on the board, each connecting two specific board squares as shown in the diagram below. The objective of the game is to navigate, according to die rolls, from the start (Step 1) to the finish (Step 100), helped or hindered by ladders and snakes respectively.

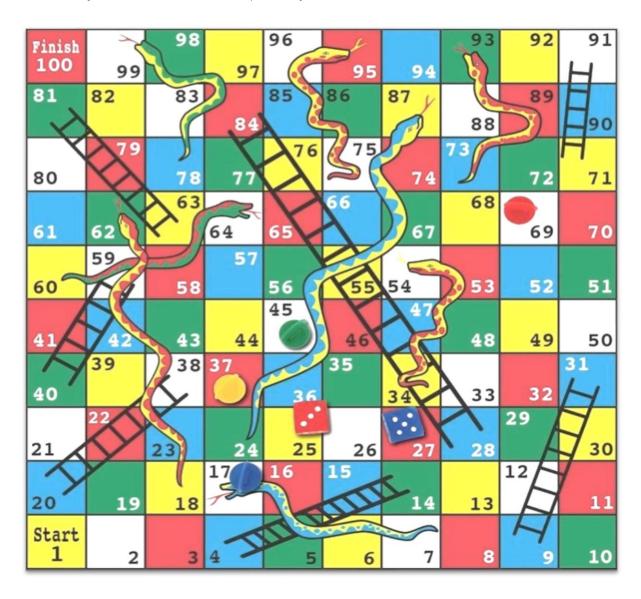

The game is a simple race contest based on sheer luck. The historic version had roots in morality lessons, where a player's progression up the board represented a life journey complicated by virtues (ladders) and vices (snakes).

### Program Rules:

- The game must be played in TWO (2) players mode.
- Players' name must be entered before the game starts.
- Player 1 starts playing and player 2 follows until one of the players reaches step 100.
- When one of the players reaches step 100, the program displays the name of the winner.
- Player 1 can roll the dice by pressing 'X'.
- Player 2 can roll the dice by pressing ' Z '.
- The dice provides a random number from 1 to 6.
- If the dice gets the maximum value (6), the player HAS AN EXTRA CHANCE to play before the other player continues.
- If the player lands on a step that contains a ladder or a snake, THE PLAYER'S POSITION WILL CHANGE according to the diagram on page 13, or as simplified in the table below.
- During the game PROPER INDICATIONS of the players' status should be displayed.

| Player's<br>Position | Element | New Position |
|----------------------|---------|--------------|
| 4                    | Ladder  | 14           |
| 9                    | Ladder  | 31           |
| 17                   | Snake   | 7            |
| 20                   | Ladder  | 38           |
| 28                   | Ladder  | 84           |
| 40                   | Ladder  | 59           |
| 54                   | Snake   | 34           |
| 62                   | Snake   | 18           |

| Player's<br>Position | Element | New<br>Position |
|----------------------|---------|-----------------|
| 63                   | Ladder  | 81              |
| 64                   | Snake   | 60              |
| 71                   | Ladder  | 91              |
| 87                   | Snake   | 24              |
| 93                   | Snake   | 73              |
| 95                   | Snake   | 75              |
| 99                   | Snake   | 78              |

- 1. Name the class containing the main method RunApp6
- 2. Submit your program in a folder called **Task6\_Name**; *e.g.* Task6\_ John

### Assessment Criteria

| Nuclear Power Plant Access Area                                                |                          |                         |                  |                                                   |                                         |                                                              |
|--------------------------------------------------------------------------------|--------------------------|-------------------------|------------------|---------------------------------------------------|-----------------------------------------|--------------------------------------------------------------|
| Program<br>Functionality                                                       | User Frienc<br>Interface | ·                       | Code<br>ficiency | Proper use of<br>In-line Text<br>(Comments)       | Use of proper<br>Conventions            | Name of<br>Folder &<br>Class/es                              |
| Constant<br>Declaration &<br>Initialisation                                    | User<br>Input            |                         |                  | Proper<br>Randomisation<br>of Addition<br>Problem | Proper<br>Randomisation<br>of Questions | Proper<br>Validation of<br>User's Answer<br>(A, B or C only) |
| Proper Validation<br>PIN Code<br>(4 Digits Only)                               | Extra                    | eatures<br>in the task) |                  |                                                   |                                         |                                                              |
| 0 – Not Satisfactorily   1- Partly Satisfactorily   2- Entirely Satisfactorily |                          |                         |                  |                                                   |                                         |                                                              |

| Lotto System                                                                                                    |  |  |  |  |  |
|----------------------------------------------------------------------------------------------------|--|--|--|--|--|
| Program User Friendly Functionality User Friendly Interface Efficiency Figure 2  Proper use of In-line Text (Comments)  Use of Proper Conventions (Camel Case, meaningful variable names etc.)                                          |  |  |  |  |  |
| Name of User Prompts / Automatically (non-duplicates & valid splayed)  Suitable Numbers Drawn Validation (non-duplicates & valid numbers)                                                                                               |  |  |  |  |  |
| Arithmetic Calculations (total numbers guessed & prize won)  Proper Use of Data Structure (such as Arrays)  Other Features (not listed in the task)  Arithmetic Other Features (not listed in the task)  24 + 2 for every extra feature |  |  |  |  |  |
| 0 – Not Satisfactorily   1- Partly Satisfactorily   2- Entirely Satisfactorily                                                                                                    |  |  |  |  |  |

| Point of Sale System                                                           |                                                             |                                               |                                                                      |                                                                                 |  |  |  |
|--------------------------------------------------------------------------------|-------------------------------------------------------------|-----------------------------------------------|----------------------------------------------------------------------|---------------------------------------------------------------------------------|--|--|--|
| Program<br>Functionality                                                       | User Friendly<br>Interface                                  | Code<br>Efficiency                            | Proper use of<br>In-line Text<br>(Comments)                          | Use of Proper<br>Conventions<br>(Camel Case, meaningful<br>variable names etc.) |  |  |  |
| Name of<br>Folder & Class/es                                                   | User<br>Input                                               | Suitable<br>Prompts / Messages<br>displayed   | Options Validation<br>(Login Screen, Main Menu<br>& New Transaction) | Functionality<br>Validation<br>(Issuing of Receipt)                             |  |  |  |
| Ignoring Case<br>Sensitivity<br>(when searching for<br>username & item)        | Proper Use of<br>Data Structure<br>(such as Arrays)         | Searching of<br>Records<br>(Stock & Cashiers) | Arithmetic<br>Calculations<br>(Subtotal, VAT & Total)                | Generating<br>Receipt Number<br>(8-digit Number)                                |  |  |  |
| Display Receipt<br>(simulating a real receipt<br>as much as possible)          | Display list of<br>items in stock<br>(including formatting) | Other Features<br>(not listed in the task)    | Maximum Score:<br>34 + 2 for every extra feature                     |                                                                                 |  |  |  |
| 0 – Not Satisfactorily   1- Partly Satisfactorily   2- Entirely Satisfactorily |                                                             |                                               |                                                                      |                                                                                 |  |  |  |

| Snakes & Ladders                                                               |                                            |                                                  |                                             |                                                                               |  |  |  |
|--------------------------------------------------------------------------------|--------------------------------------------|--------------------------------------------------|---------------------------------------------|-------------------------------------------------------------------------------|--|--|--|
| Program<br>Functionality                                                       | User Friendly<br>Interface                 | Code Efficiency                                  | Proper use of<br>In-line Text<br>(Comments) | Use of Proper<br>Conventions                                                  |  |  |  |
| Name of<br>Folder & Class/es                                                   | User<br>Input                              | Suitable<br>Prompts/Messages<br>displayed        | Proper<br>Randomisation of<br>the dice      | Proper Validation of<br>the User's input to<br>roll the dice<br>(X or Z only) |  |  |  |
| Ignoring Case Sensitivity (User's Input to Roll the Dice)                      | Other Features<br>(not listed in the task) | Maximum Score:<br>22 + 2 for every extra feature |                                             |                                                                               |  |  |  |
| 0 – Not Satisfactorily   1- Partly Satisfactorily   2- Entirely Satisfactorily |                                            |                                                  |                                             |                                                                               |  |  |  |

### Section B

### Self-Reflection Exercise

The following ten questions will guide your reflection on the work that you did and the effort that you invested in preparation for CODESPRINTmt.

### Answer all questions:

- 1. To what extent did you manage to complete the tasks? Rate 1-5. [1 being all tasks were not successfully finished and 5 being all tasks were successfully finished]
- 2. What did you learn from completing these tasks?
- 3. What did you like most about these tasks? Why?
- 4. What difficulties did you encounter in tackling these tasks? How did you solve them?
- 5. Which tasks / part of tasks did you find most challenging?
- 6. What level of support from your mentor did you seek in completing the tasks to the level you did?
- 7. What other resources have you used in completing this workbook?
- 8. Mention some testing procedures that you carried out for each task.
- 9. Suggest further improvements to your work.
- 10. What did you learn from completing this workbook?

### Each question is awarded 10 marks, of which:

- 7 marks are given for the content, and
- 3 marks for using a reflective rather than a descriptive approach.

### Final Presentation Guidelines

Prepare a presentation to briefly outline your CODESPRINT journey including:

- An introduction of:
  - yourself,
  - your coding backgrounds,
  - your past CODESPRINT experiences (if any).
- The problem-solving strategies that you employed in the different tasks.
  - If any, identify situations where you have found more than one solution to tackle part/full task and on what grounds did you choose one strategy over another.
- The difficulties you encountered, and which were:
  - solved and how did you overcome your difficulties,
  - not solved.
- The lessons you have learned from this experience.
- Your suggestions to future candidates.
- Your suggestions to CODESPRINT organisers.

Your presentation will be assessed as follows:

| 40%                                                                                             | 30%                                                                                                    | 15%                                  | 10%                                                      | 5%                                                         |
|-------------------------------------------------------------------------------------------------|----------------------------------------------------------------------------------------------------|--------------------------------------|----------------------------------------------------------|------------------------------------------------------------|
| Showing a reflective approach, not just demonstrating a descriptive journal of your experience. | Using at least three<br>different sources of<br>support, such as<br>mentor's support and<br>online sources. | Answering all<br>above<br>questions. | Completing your presentation in maximum of five minutes. | Showing a sense<br>of originality in<br>your presentation. |

### Your presentation:

- can take any format that you prefer such as a slide-show, wordprocessed document, a video, a website or any other preferred presentation method,
- should not exceed five minutes,
- should be presented during the CODESPRINT Award Ceremony.

# NOTES

### Contact Us:

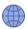

www.codesprintmalta.edu.mt

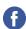

<u>Code Sprint Malta</u>

A project created by the Computing Department, within the Directorate for Learning and Assessment Programmes (DLAP)

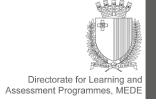